# 9. 割り込みを学ぼう

9.1 [外部からの割り込み](#page-1-0)(SW1を押すことにより割り込みをかける方法)

9.2 [タイマ](#page-22-0)[0](#page-22-0)[による割り込み](#page-22-0) (処理タイミングの管理方法:一定時間毎にLED1, 2, 3 を点滅させる方法)

回路製作の詳細[は第0章](http://www.mybook-pub-site.sakura.ne.jp/PIC/index.html)を参照してください.

## <span id="page-1-0"></span>9.1 外部からの割り込み(SW1を押すことにより割り込みをかける方法)

;Interrupt test program

INCLUDE"p16F84.inc" list  $p=16F84$ 

# このソースファイルを打ち込んで 下さい. 詳細説明は[p.11](#page-10-0)~ 注意 CONFIGの前のアンダーバーは2つあります.

\_\_CONFIG \_HS\_OSC & \_WDT\_OFF & \_PWRTE\_OFF & \_CP\_OFF

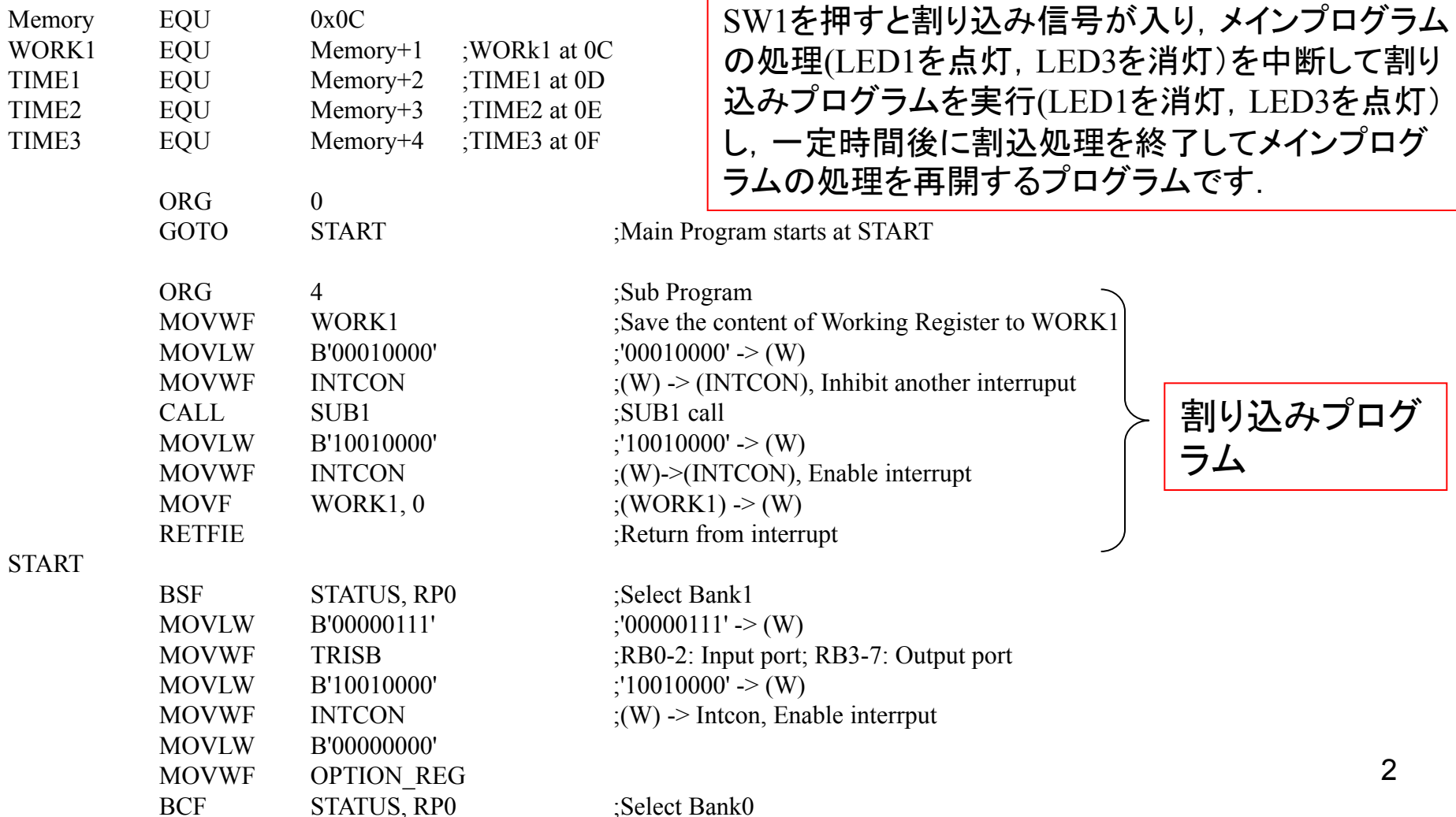

ソースファイル(続き)

;Main Program

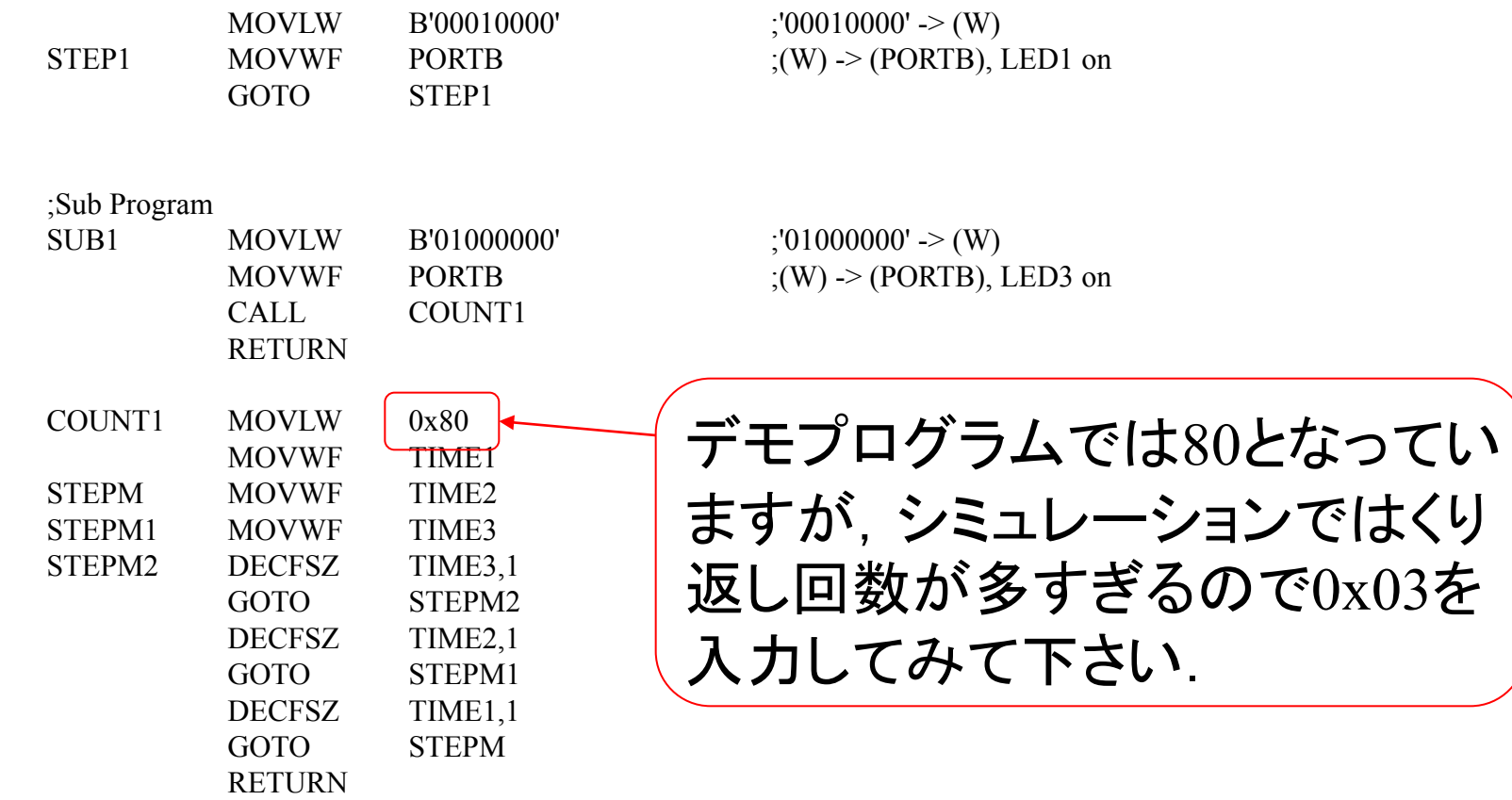

END

<span id="page-3-0"></span>Debugger  $\rightarrow$  Select Tool  $\rightarrow$  MPLAB SIM  $\rightarrow$  Make  $\rightarrow$  View  $\rightarrow$  Special Function Registers  $\rightarrow$  View  $\rightarrow$ File Registers → Stimulus → New Workbook → RB0+Toggle → F7 を押し続けながら ときどき RB0をFire → ・・・

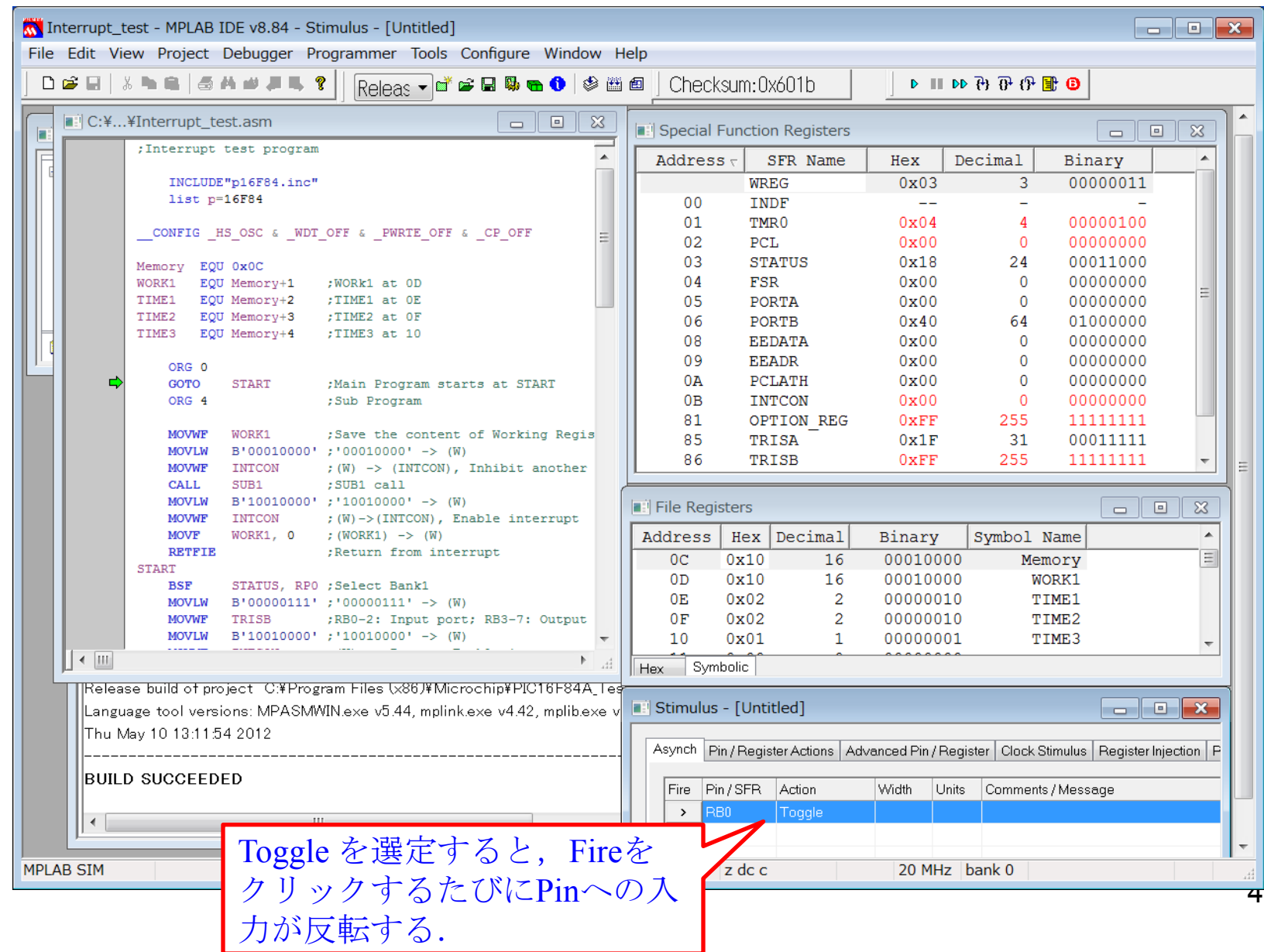

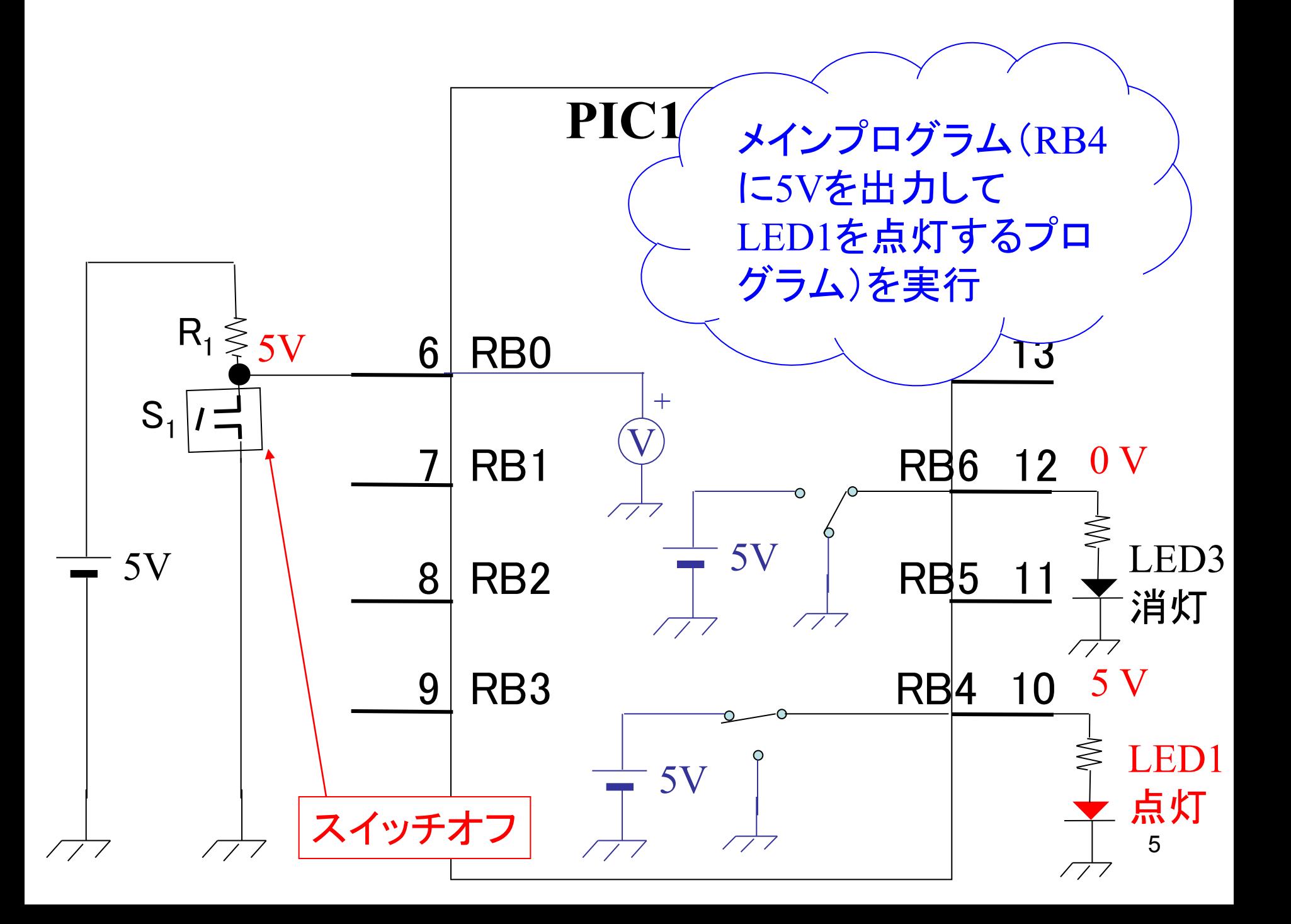

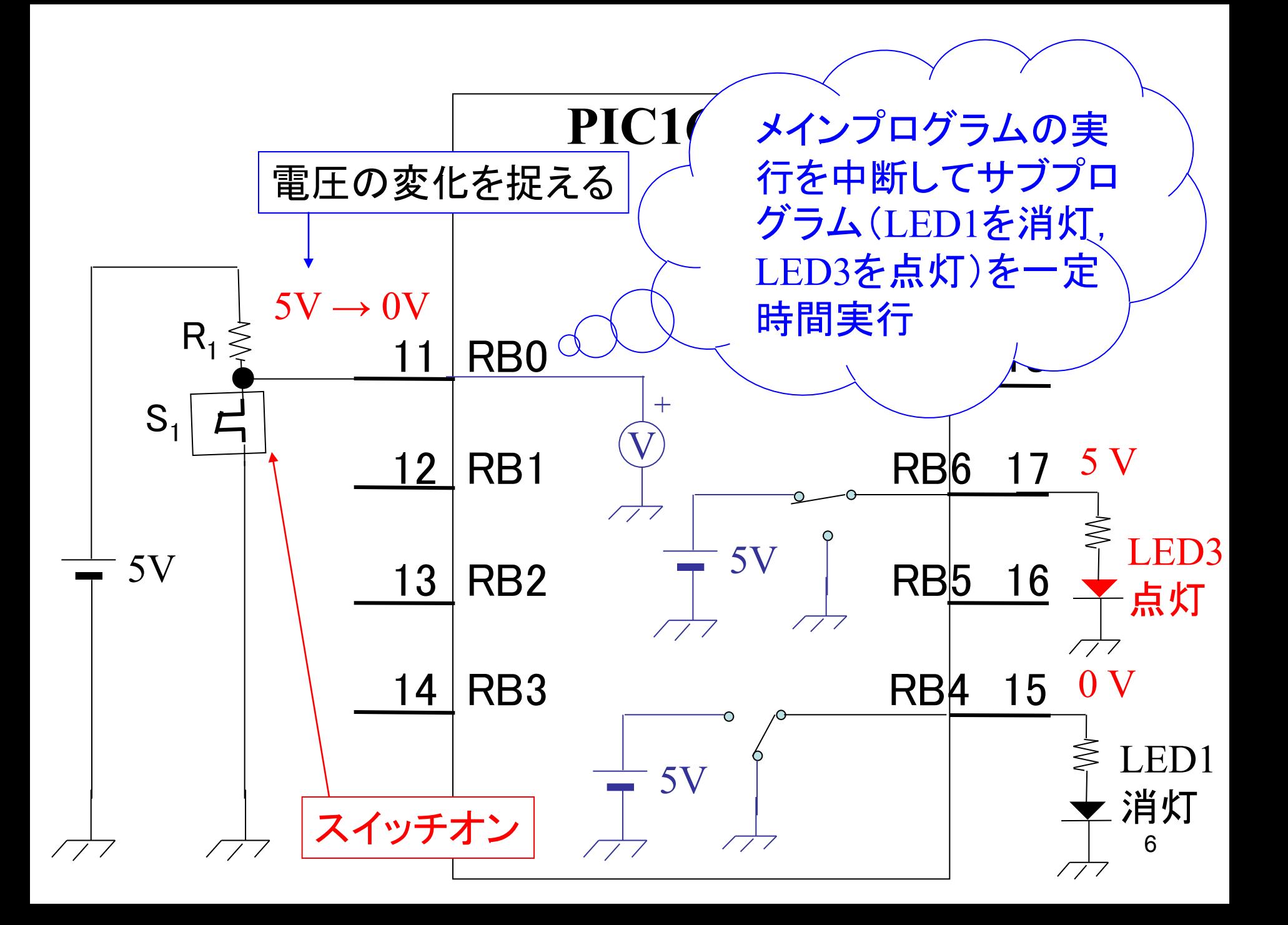

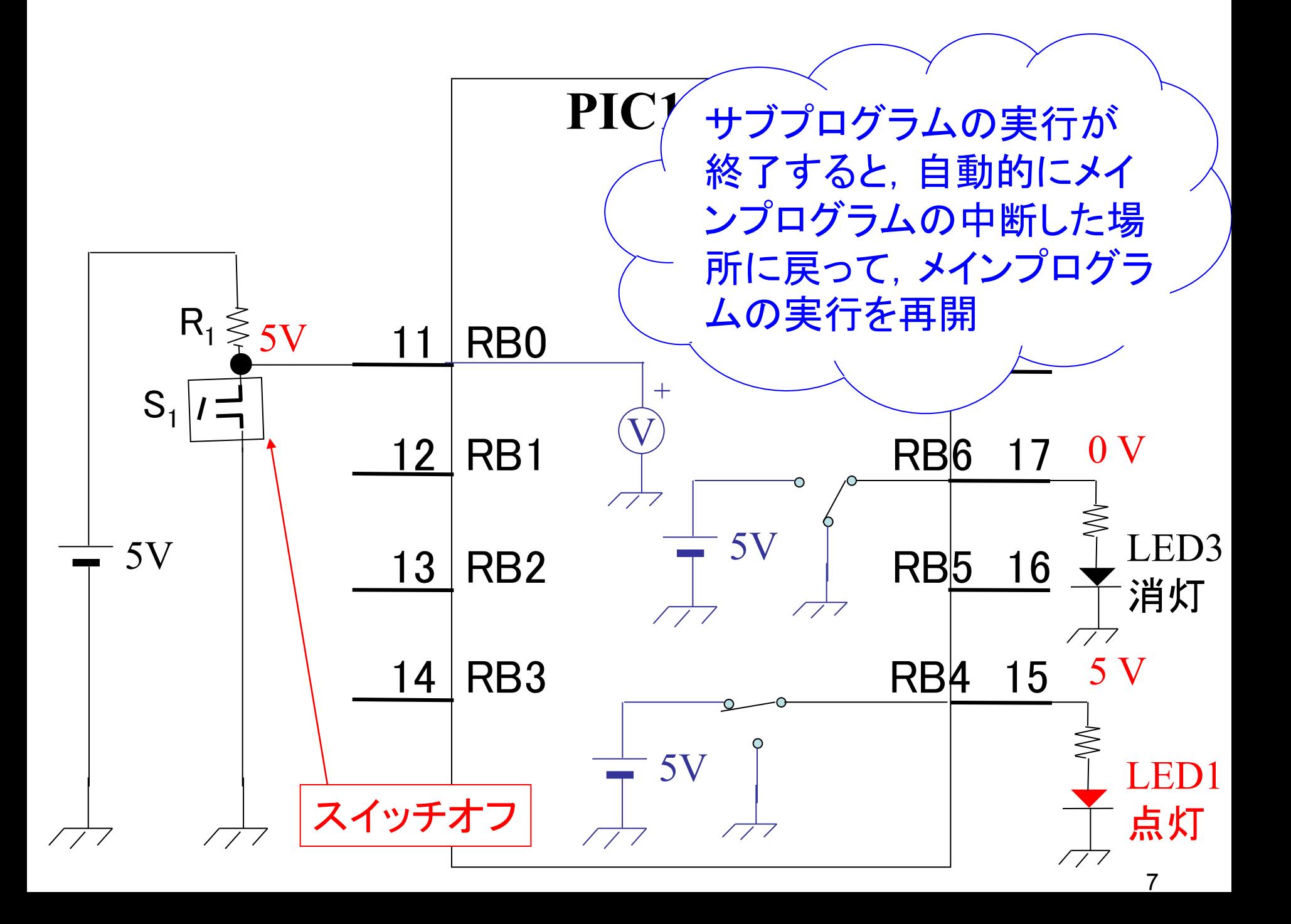

<span id="page-7-0"></span>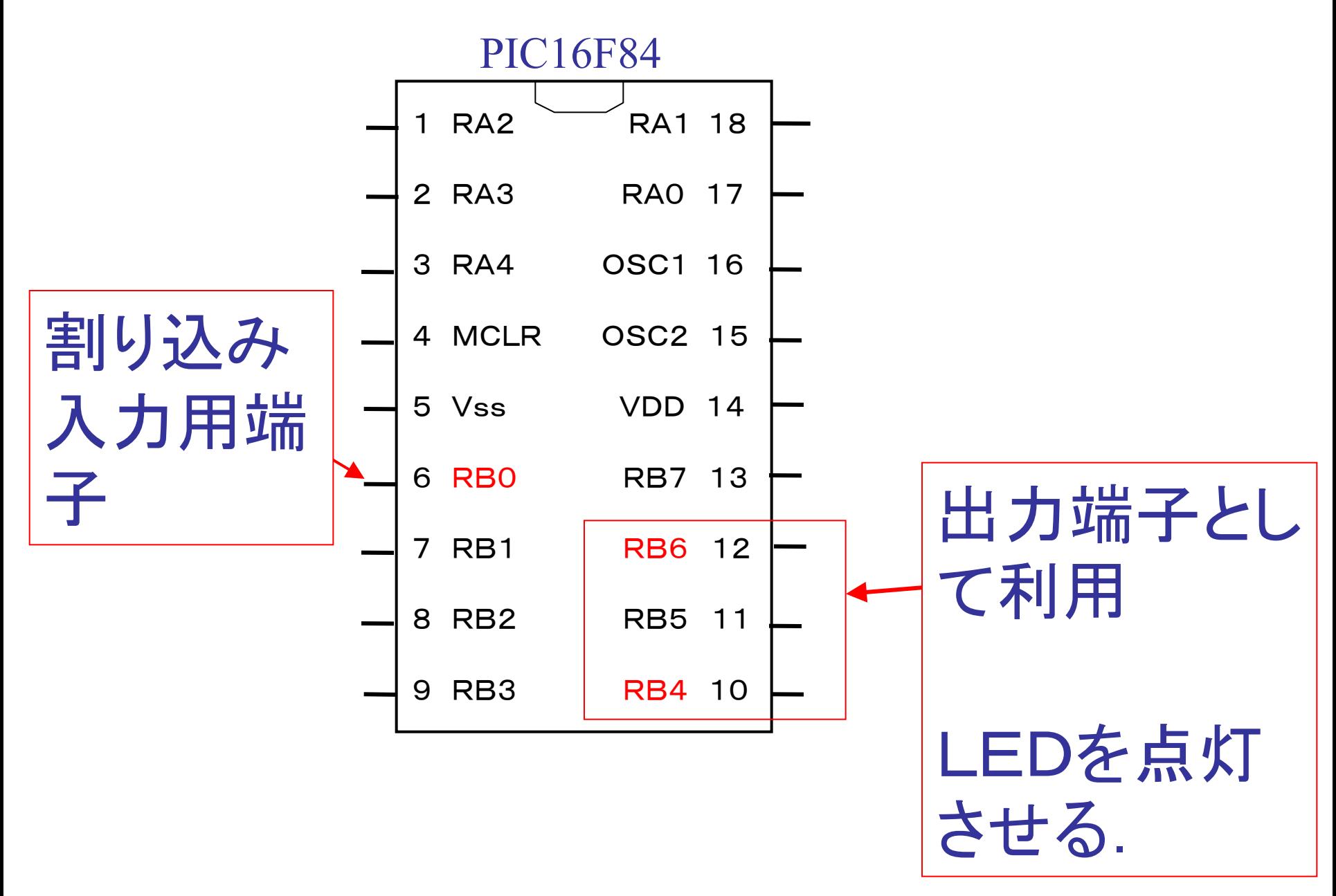

<span id="page-8-0"></span>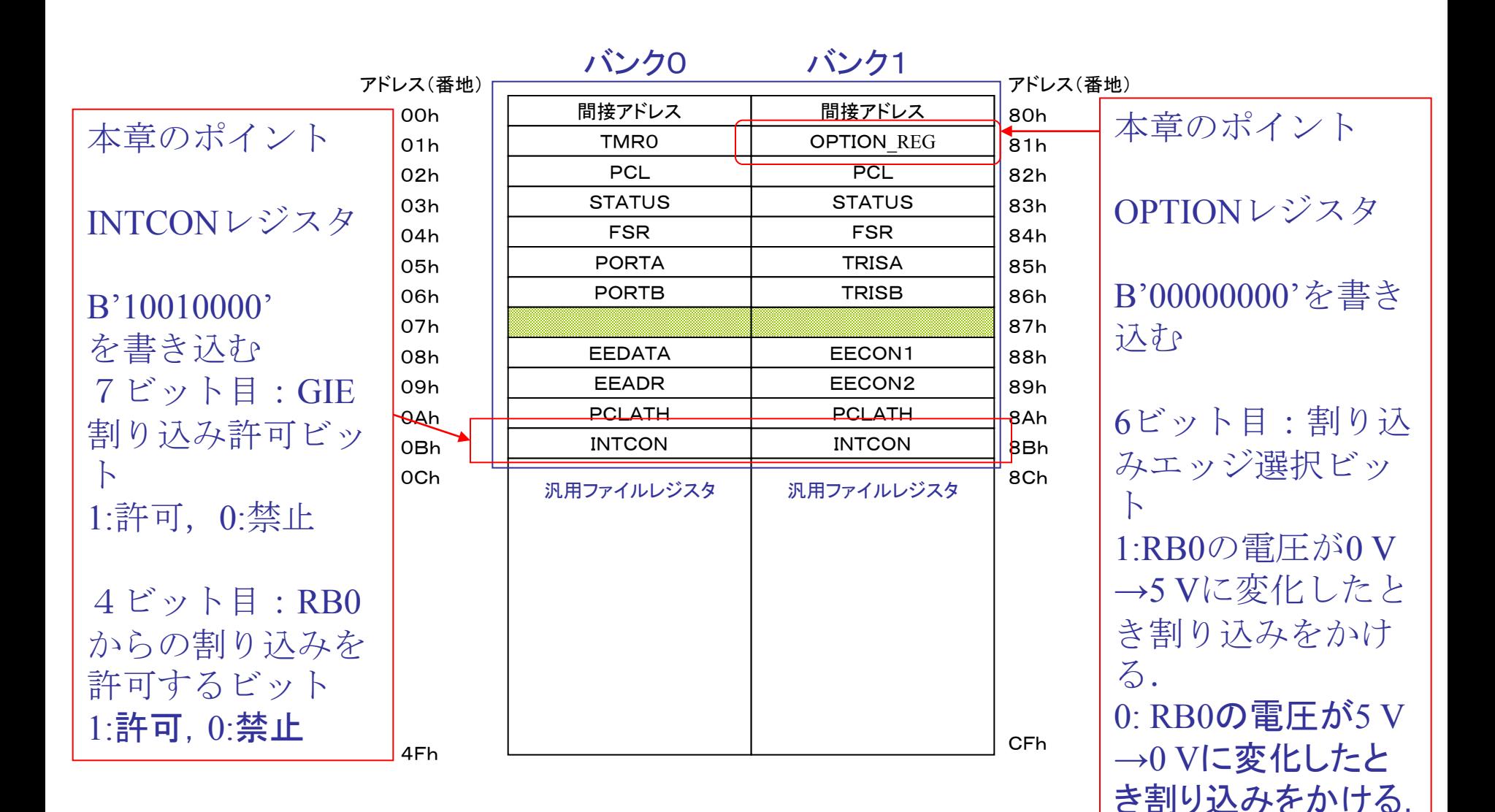

ファイルレジスタの配置

特殊レジスタ一覧

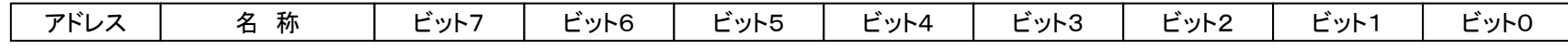

#### バンク0

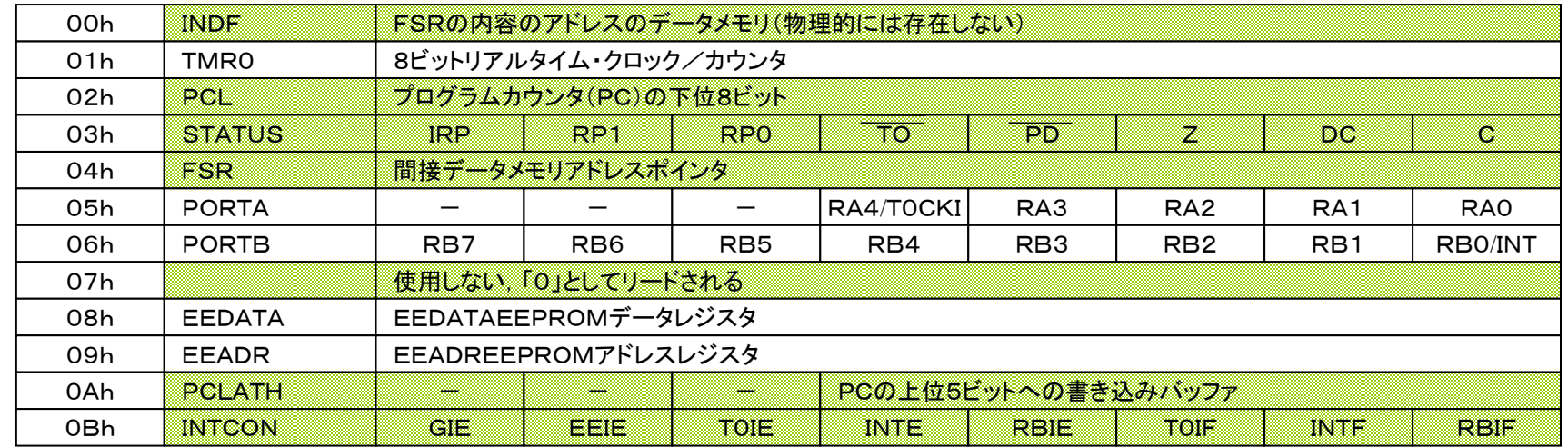

#### バンク1

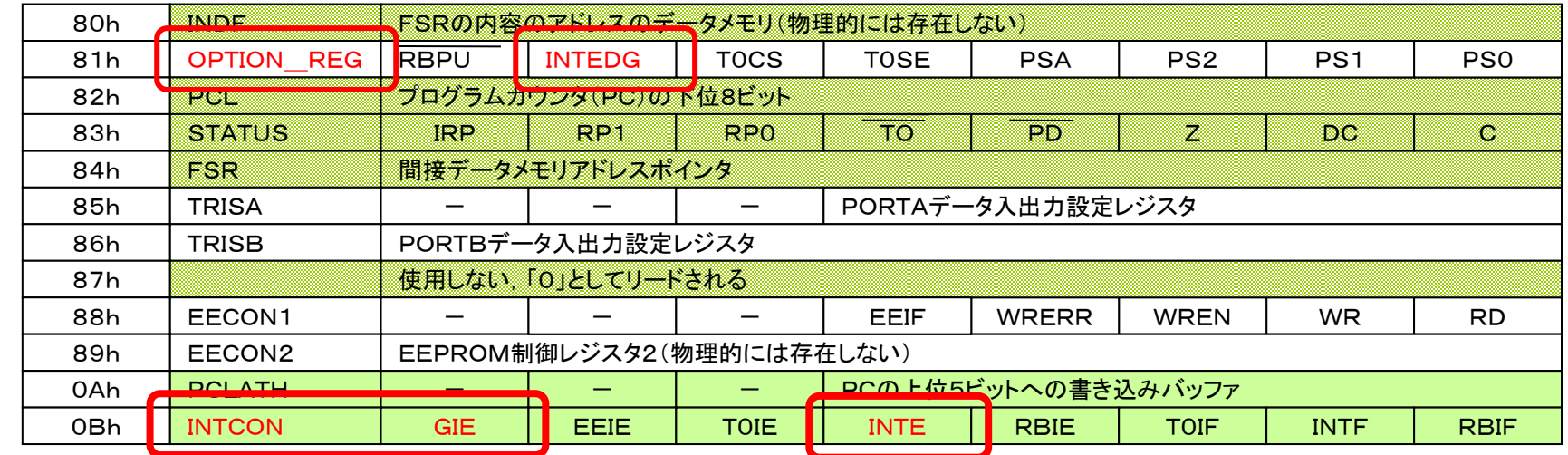

––:バンク0, 1で共通

<span id="page-10-0"></span>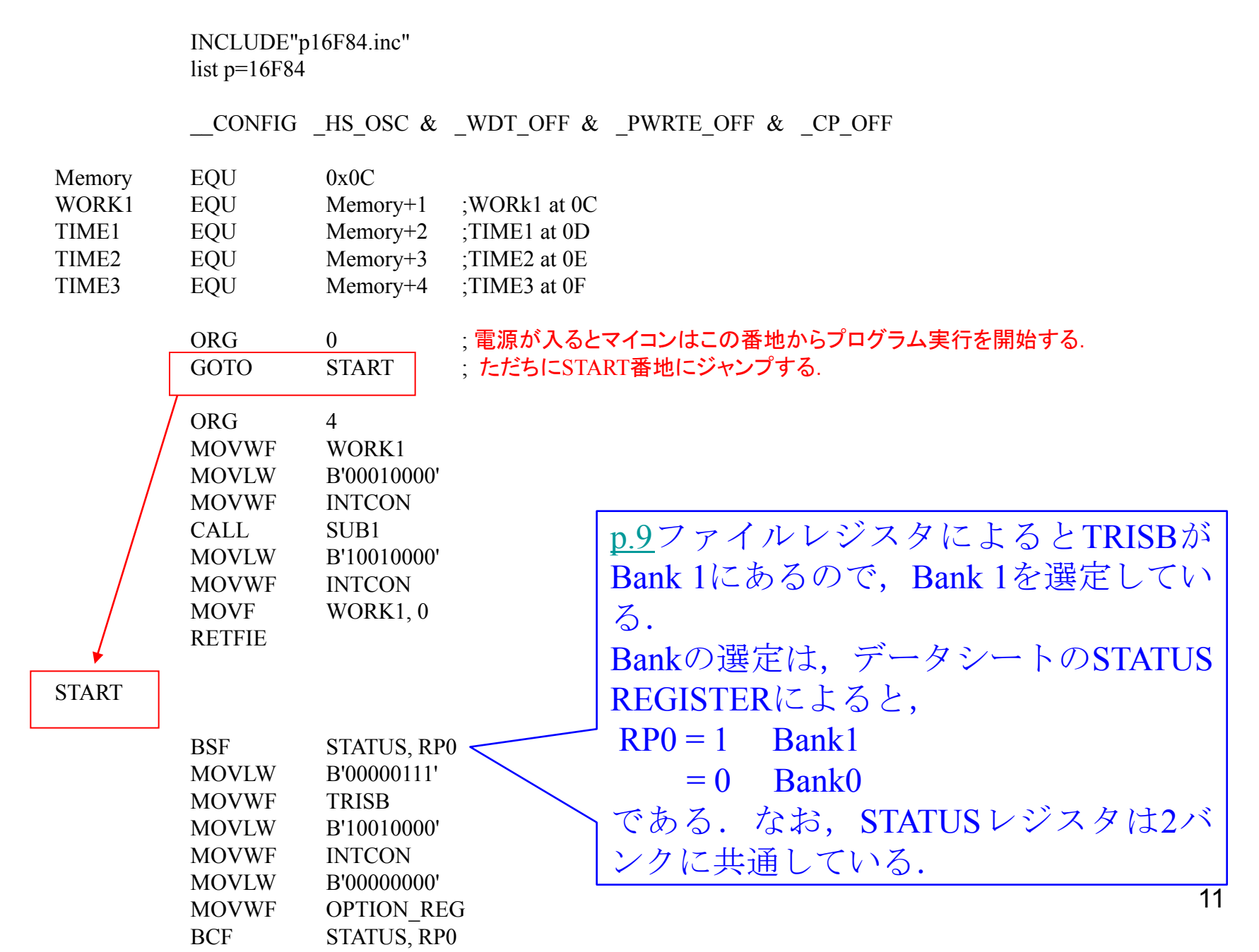

INCLUDE"p16F84.inc" list  $p=16F84$ CONFIG HS OSC  $\&$  WDT OFF  $\&$  PWRTE OFF  $\&$  CP OFF Memory EQU 0x0C WORK1 EQU Memory+1 ;WORk1 at 0C TIME1 EQU Memory+2 ;TIME1 at 0D TIME2 EQU Memory+3 ;TIME2 at 0E TIME3 EQU Memory+4 ;TIME3 at 0F ORG 0 GOTO START ORG 4 MOVWF WORK1 MOVLW B'00010000' MOVWF INTCON CALL SUB1 MOVLW B'10010000' MOVWF INTCON MOVF WORK1, 0 RETFIE START BSF STATUS, RP0 MOVLW B'00000111' MOVWF TRISB MOVLW B'10010000' MOVWF INTCON MOVLW B'00000000' MOVWF OPTION\_REG BCF STATUS, RP0 PORT Bの設定 RB0-RB2: 入力ポート RB3-RB7:出力ポート

13 B'10010000'をINTCON (Interrupt Control)レジスタに書き込む 7ビット目:割り込み許可ビット 1:許可,0:禁止 4ビット目:RB0からの割り込みを許 可するビット 1:許可,0:禁止 INCLUDE"p16F84.inc" list  $p=16F84$ CONFIG HS OSC  $\&$  WDT OFF  $\&$  PWRTE OFF  $\&$  CP OFF Memory EQU 0x0C WORK1 EQU Memory+1 ;WORk1 at 0C TIME1 EQU Memory+2 ;TIME1 at 0D TIME2 EQU Memory+3 ;TIME2 at 0E TIME3 EQU Memory+4 ;TIME3 at 0F ORG 0 GOTO START ORG 4 MOVWF WORK1 MOVLW B'00010000' MOVWF INTCON CALL SUB1 MOVLW B'10010000' MOVWF INTCON MOVF WORK1, 0 **RETFIE** START BSF STATUS, RP0 MOVLW B'00000111' MOVWF TRISB MOVLW B'10010000' MOVWF INTCON MOVLW B'00000000' MOVWF OPTION\_REG BCF STATUS, RP0

BCF STATUS, RP0

14 OPTIONレジスタに B'000000000' を書き込む 6ビット目:割り込みエッジ選択ビット 1:RB0の電圧が0 V →5 Vに変化し たとき割り込みをかける. 0: RB0の電圧が5 V →0 Vに変化し たとき割り込みをかける INCLUDE"p16F84.inc" list  $p=16F84$ CONFIG HS OSC  $\&$  WDT OFF  $\&$  PWRTE OFF  $\&$  CP OFF Memory EQU 0x0C WORK1 EQU Memory+1 ;WORk1 at 0C TIME1 EQU Memory+2 ;TIME1 at 0D TIME2 EQU Memory+3 ;TIME2 at 0E TIME3 EQU Memory+4 ;TIME3 at 0F ORG 0 GOTO START ORG 4 MOVWF WORK1 MOVLW B'00010000' MOVWF INTCON CALL SUB1 MOVLW B'10010000' MOVWF INTCON MOVF WORK1, 0 **RETFIE** START BSF STATUS, RP0 MOVLW B'00000111' MOVWF TRISB MOVLW B'10010000' MOVWF INTCON MOVLW B'00000000' MOVWF OPTION\_REG

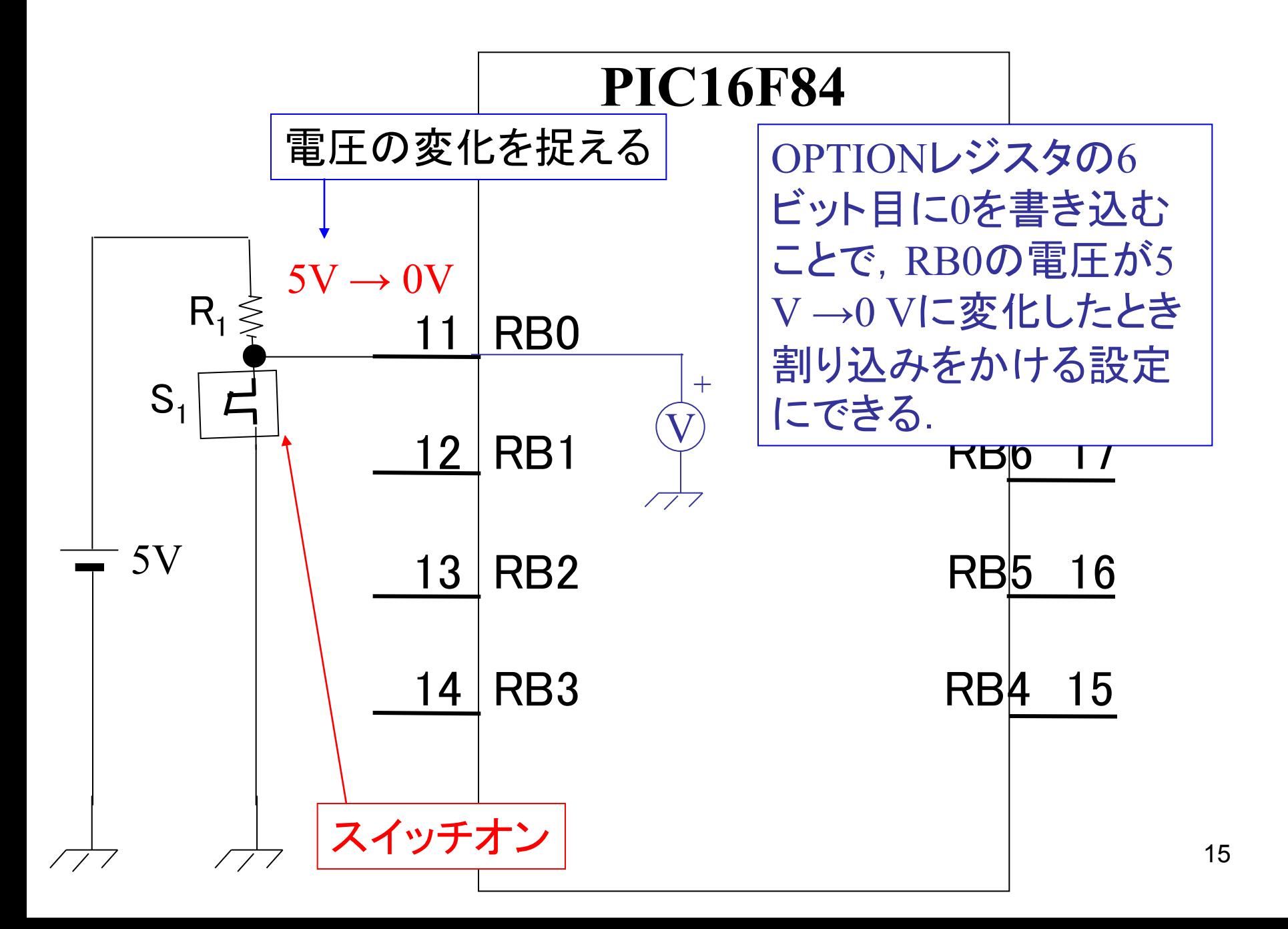

ソースファイル(続き)

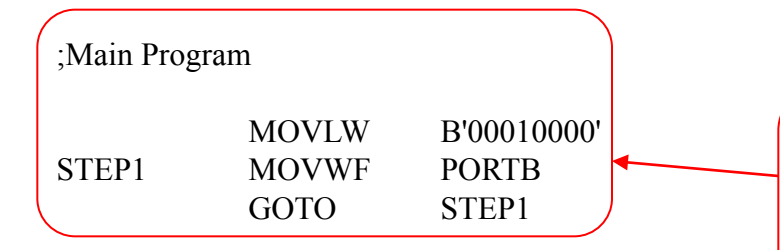

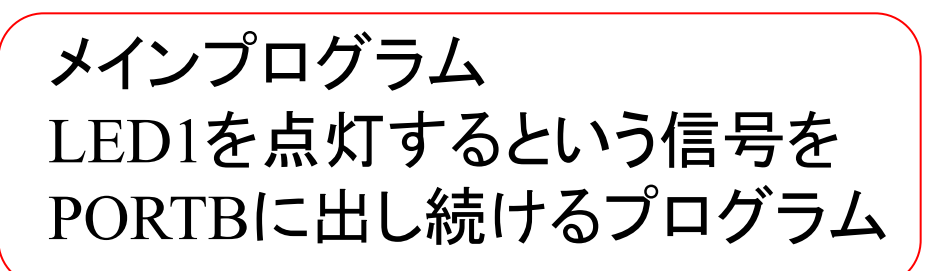

このメインプログラムを実行中にRB0に割 り込み信号が入ると,そのときのプログラ ムカウンタの値がスタックに格納され, プ ログラムカウンタには0004番地が書き込 まれて,4番地から書かれているプログラ ムが実行される.

ORG 4 MOVWF WORK1 MOVLW B'00010000' MOVWF INTCON CALL SUB1 MOVLW B'10010000' MOVWF INTCON MOVF WORK1, 0 RETFIE

# 割り込みプログラム.

RB0に割り込み信号が入ると,そのときの プログラムカウンタの値がスタックに格納 され,プログラムカウンタには0004番地が 書き込まれて,4番地から書かれているこ のプログラムが実行される.

RETFIE (割り込みからのReturn)が実行 されると,スタックに格納した番地がプロ グラムカウンタに戻され,割り込みがか かった時のメインプログラムに戻る.

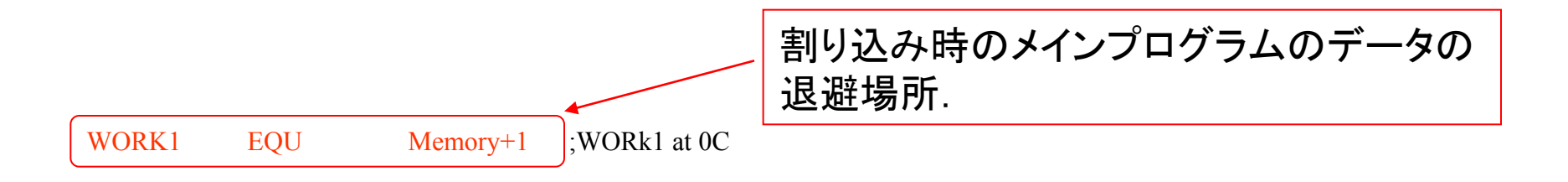

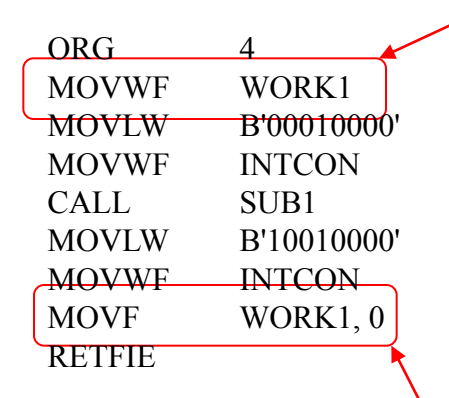

Wレジスタの内容をWORK1に退避させる. サブプログラムもWレジスタを使用するの で,メインプログラムで実行していた値を 退避させておかないと,書き変えられてし まうため.

この他, Wレジスタに限らず, サブプログラムに書き換えられて は困るものがある場合は,WORK2, WORK3等をファイルレジ スタに定義しておいて、割り込みがかかったときには、ここに退 避させるようにする.

割り込み処理の終了時には,退避させて いた,値を元のWレジスタにもどしてから, メインプログラムに帰っていく.

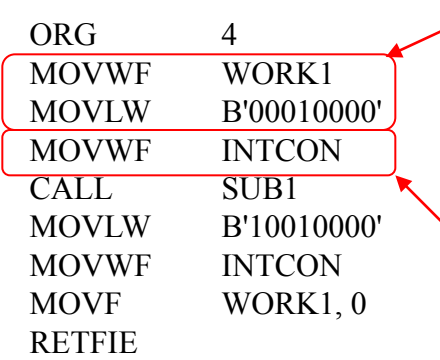

INTCONレジスタの7ビット目を0とするこ とで,割り込み処理中に, RB0に割り込み 信号が入っても,割り込み処理に割り込 み処理が入らないようにする.

サブプログラムをコール.

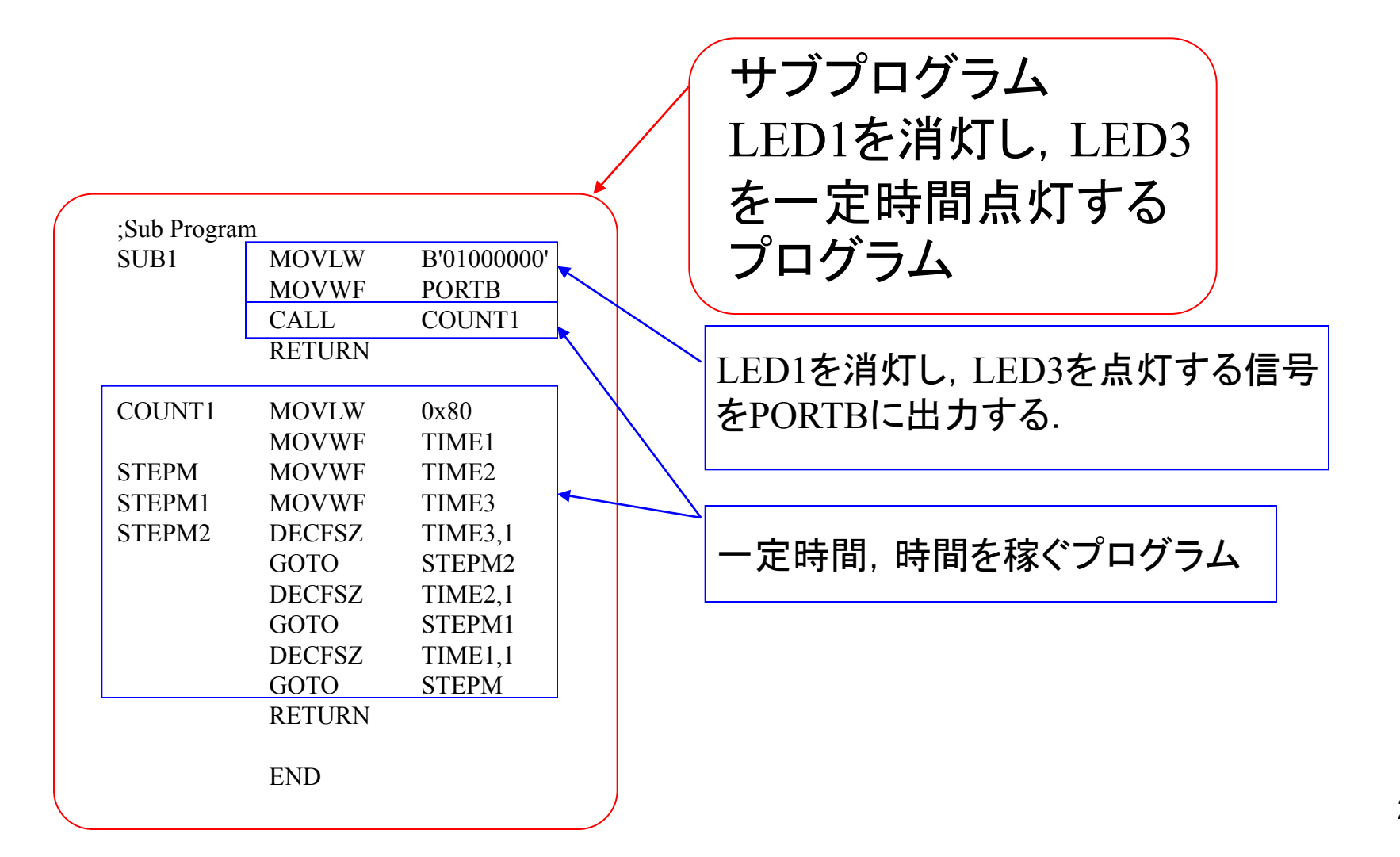

ソースファイル(続き)

;Main Program

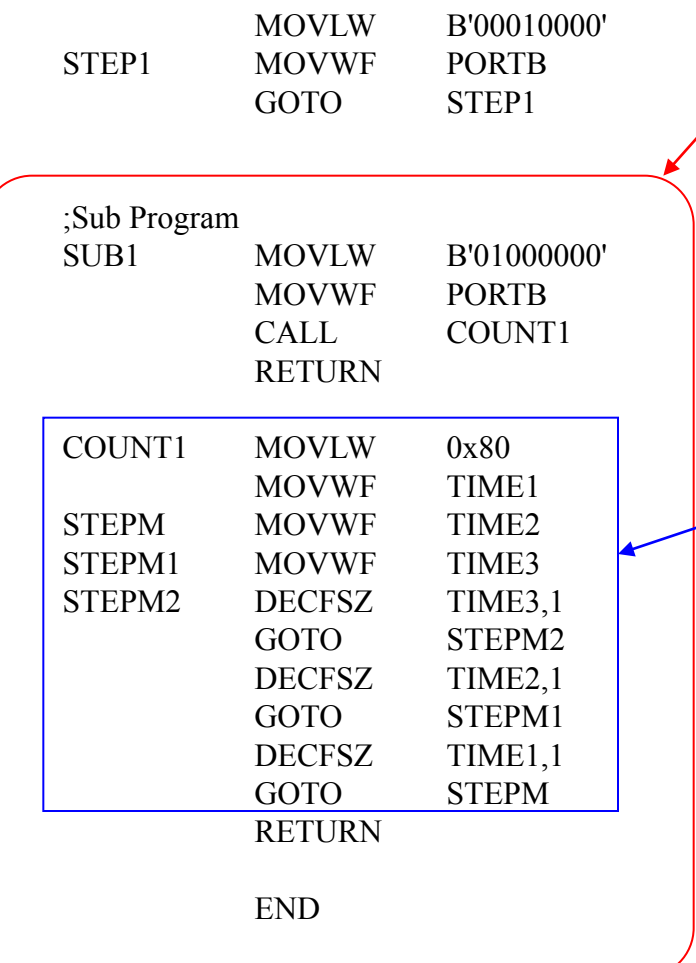

サブプログラム LED1を消灯し,LED3 を一定時間点灯する プログラム

初めにTIME1,2,3に0x80を入れる.TIME3を一 つずつ減らしていき,0になったら,TIME2を一 つ減らして,TIME3に0x80を入れて,再び, TIME3を一つずつ減らしていき, 0になったら, TIME2を一つ減らして,TIME3に0x80を入れて, 再び・・・・と,くり返し,やがて,TIME2が0に なったら,TIME1を一つ減らしてTIME2, 3に 0x80を入れて・・・・・とくり返す.TIME1が0に なったら終了. 全部で80×80×80回のくり返し演算を行う.

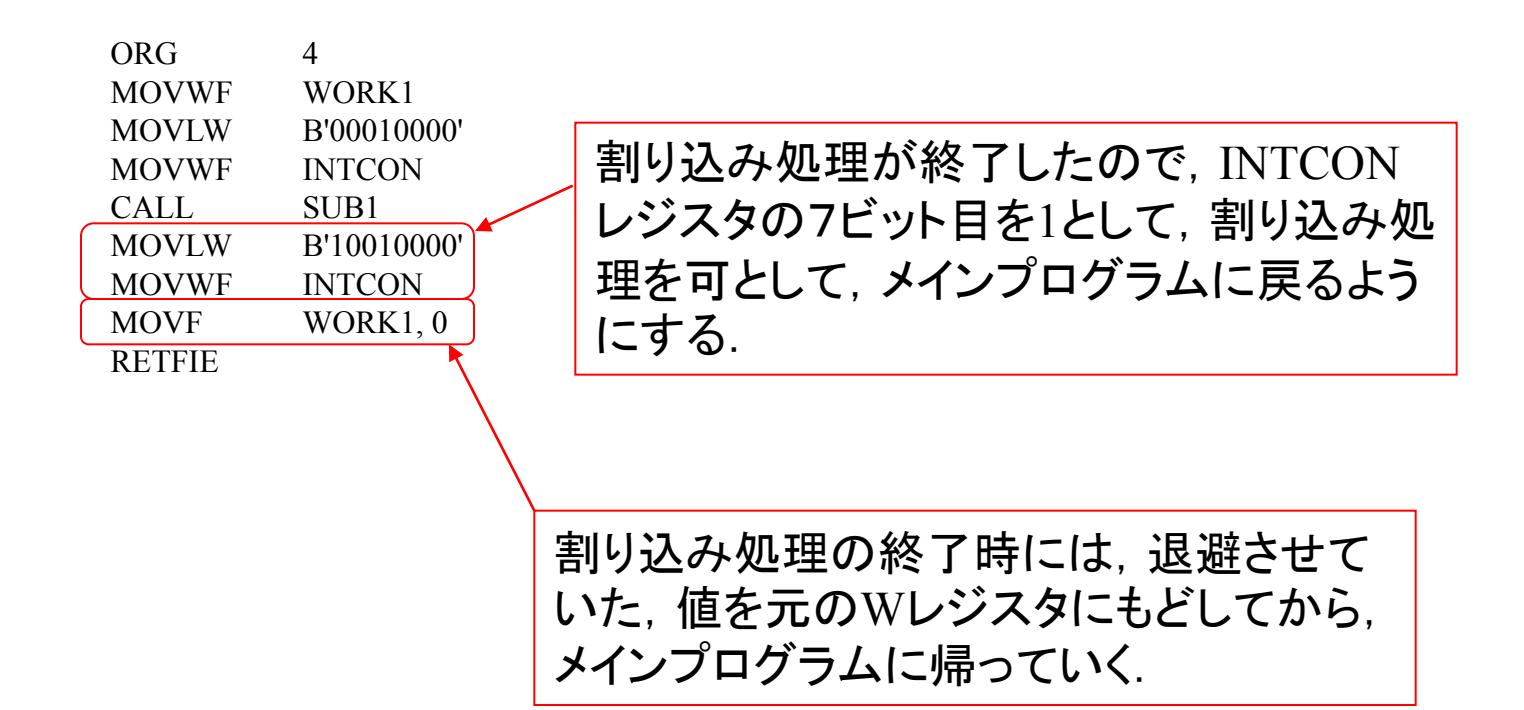

<span id="page-22-0"></span>9.2 タイマ0による割り込み

 本節では,一定時間毎にLED1, 2, 3を点滅させるプロ グラムを紹介します.

LEDの点滅に限らず,決まった時間間隔で何らかの処 理をさせたい場合に必須の方法です.

例)

ステッピングモータの制御周期管理([第](http://www.mybook-pub-site.sakura.ne.jp/PIC/index.html)[8α](http://www.mybook-pub-site.sakura.ne.jp/PIC/index.html)[章](http://www.mybook-pub-site.sakura.ne.jp/PIC/index.html)) データのサンプリング周期管理 [\(モータドライブノート第1章](http://www.mybook-pub-site.sakura.ne.jp/Motor_Drive_note/index.html) 1.3.4項)

etc.

## <span id="page-23-0"></span>9.2 タイマ0による割り込み(処理タイミングの管理方法:一定時間毎にLED1, 2, 3を点滅させる方法)

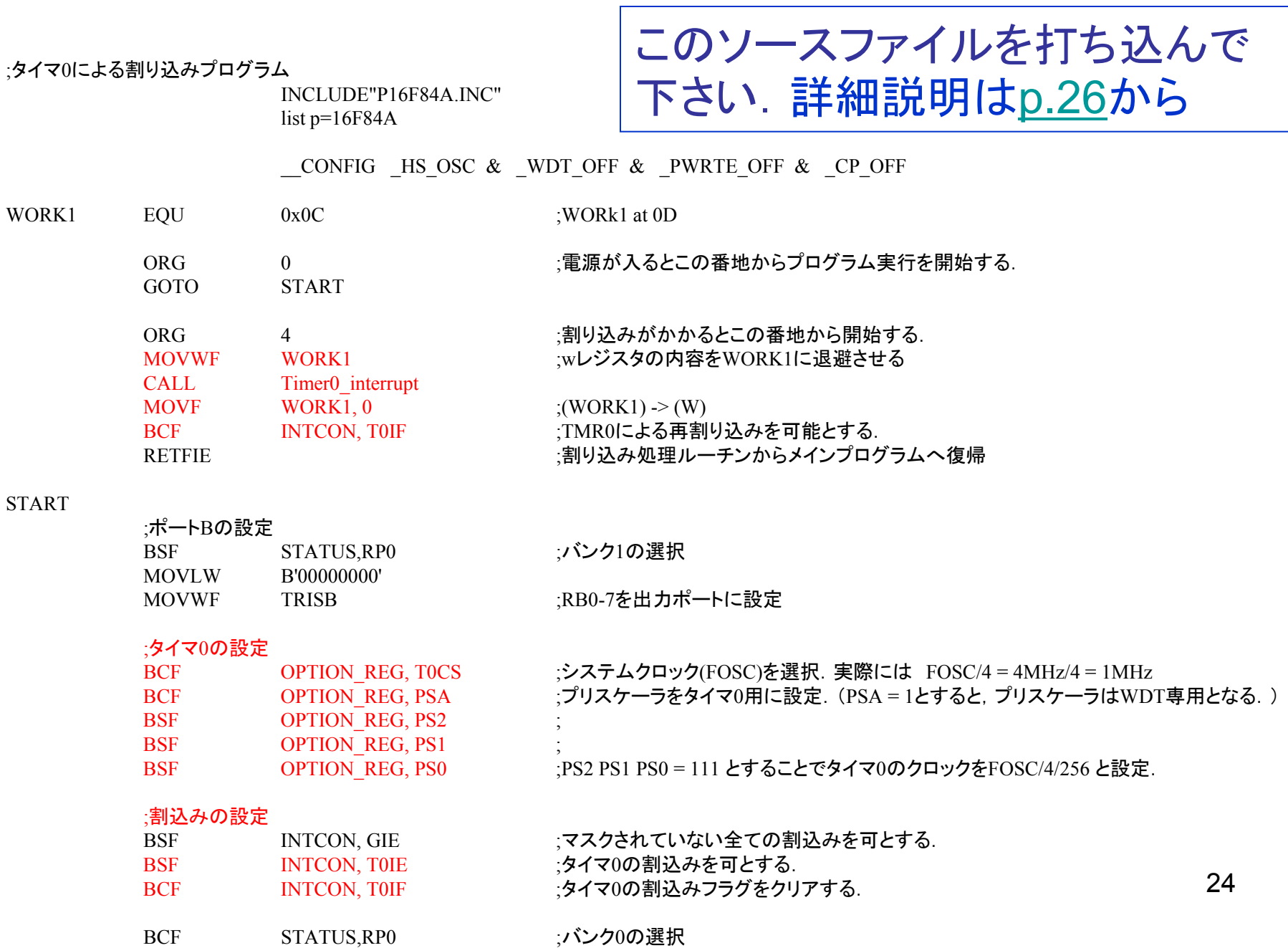

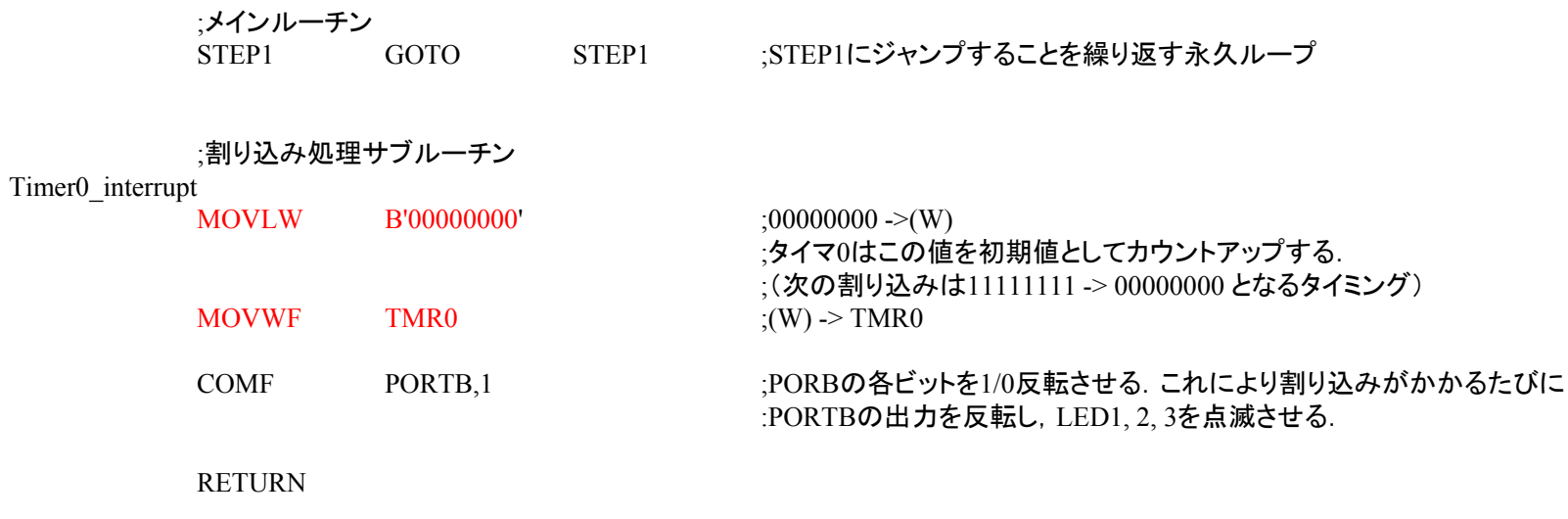

END

<span id="page-25-0"></span>タイマ0による割り込みプログラム(本章[p.24](#page-23-0), 25)の詳細説明(1)

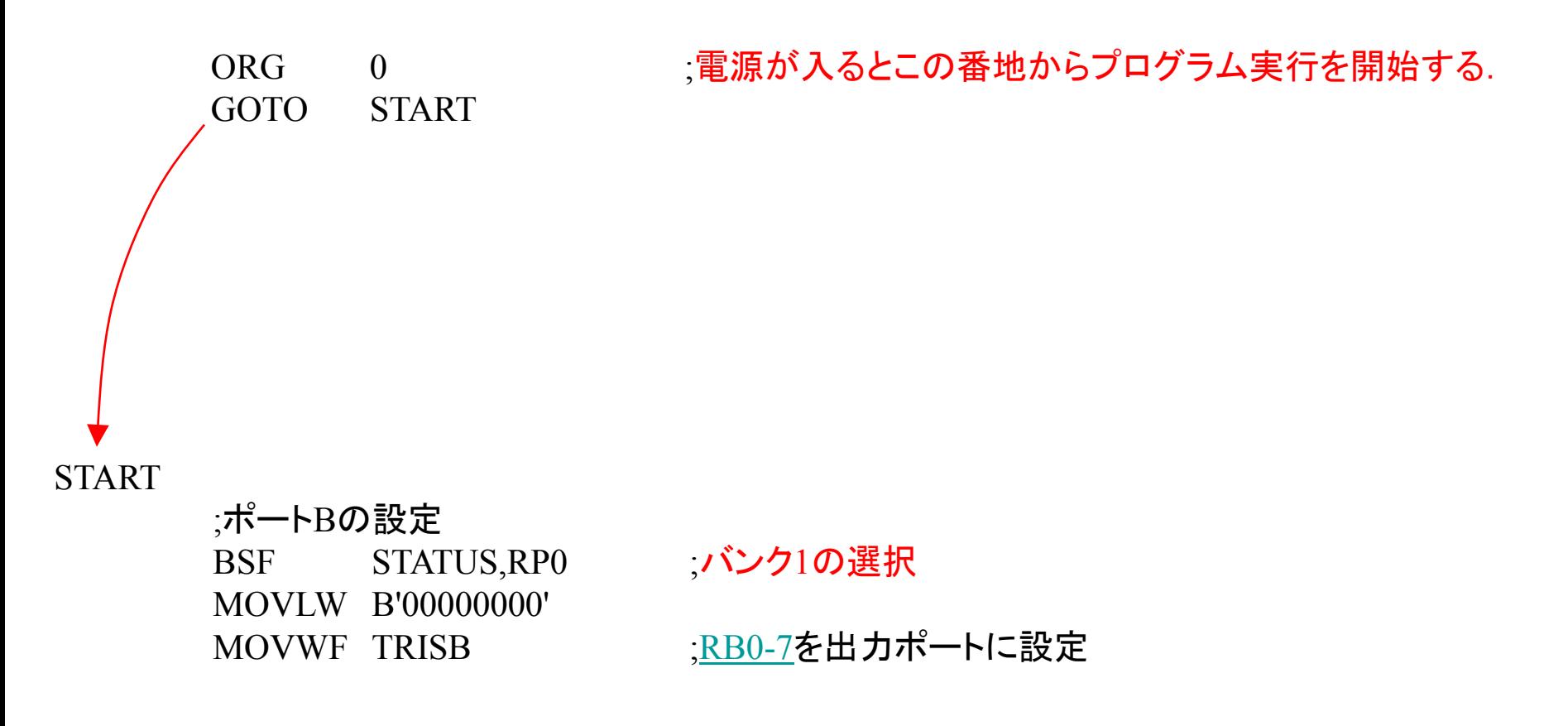

## タイマ0による割り込みプログラム(本章p.24, 25)の詳細説明(2)

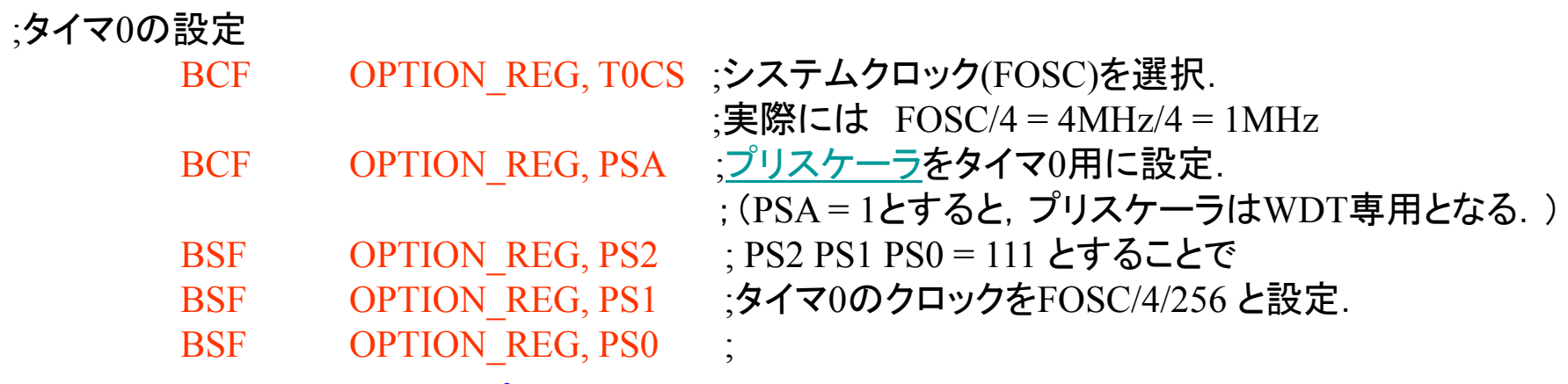

データシートによるとOPTION REGISTER ([p.28](#page-27-0)) の各ビットによりタイマ0 のクロックの選定,タイマ0の[プリスケーラの](#page-28-0)設定ができる. 上のプログラムの設定によりタイマ0の入力クロックは,セラミック発振子 に4 [MHz]のものを用いた場合,4 [MHz]/4/256 = 3.906 [kHz]となる.

このクロックによりタイマ0をカウントアップして,タイマ0がオーバフロー (B'11111111' → B'00000000')するタイミングで 割り込みをかけることができ る ([ORG](#page-30-0) 4からのプログラムを実行する). 割り込み処理プログラムの中で タイマ0の値を例えばB'00000000' と再設定すれば,  $(B'100000000' - B'00000000')/3.906[kHz] = (256 - 0)/3.906[kHz] = 0.0655[s]$ 後に再び割り込みがかけられる.

特殊レジスタ一覧

<span id="page-27-0"></span>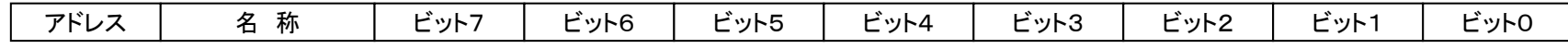

#### バンク0

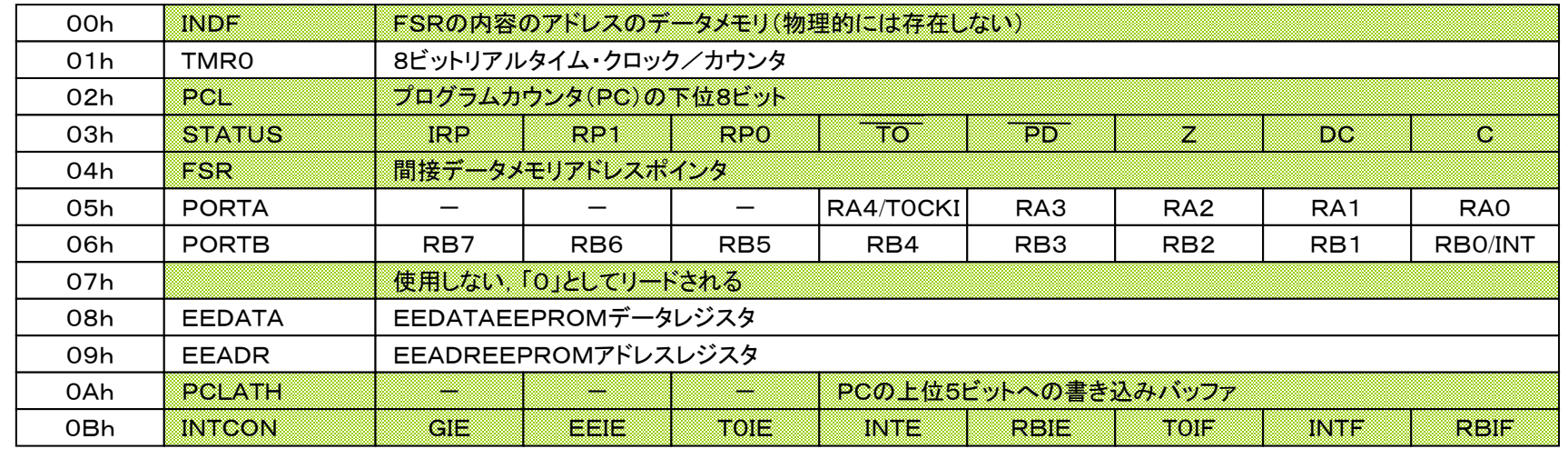

#### バンク1

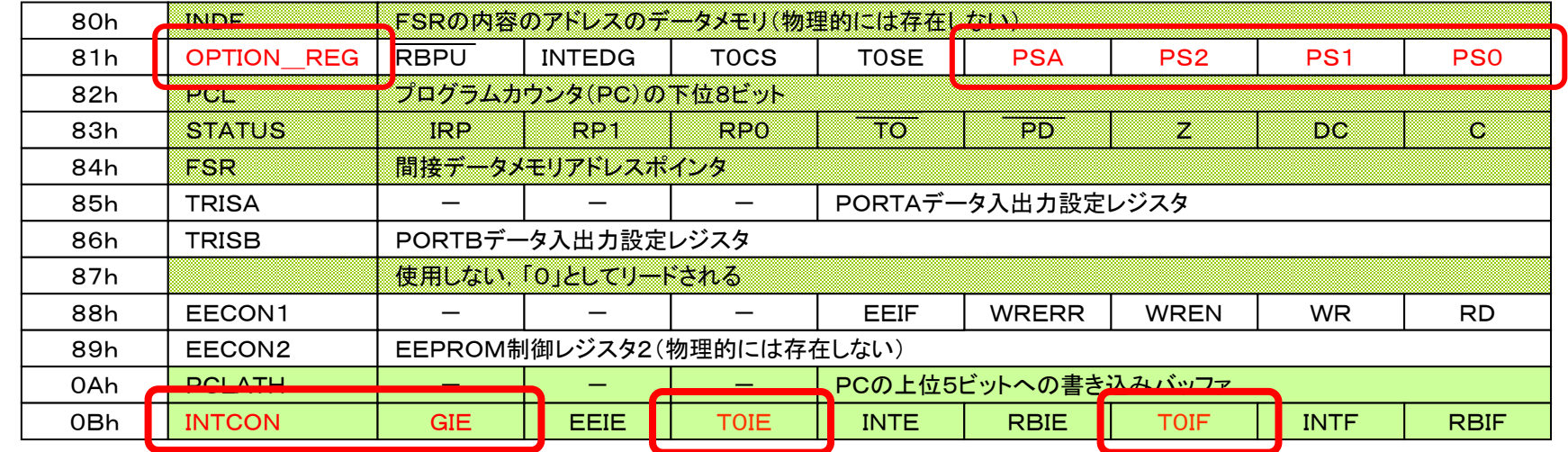

––:バンク0, 1で共通

<span id="page-28-0"></span>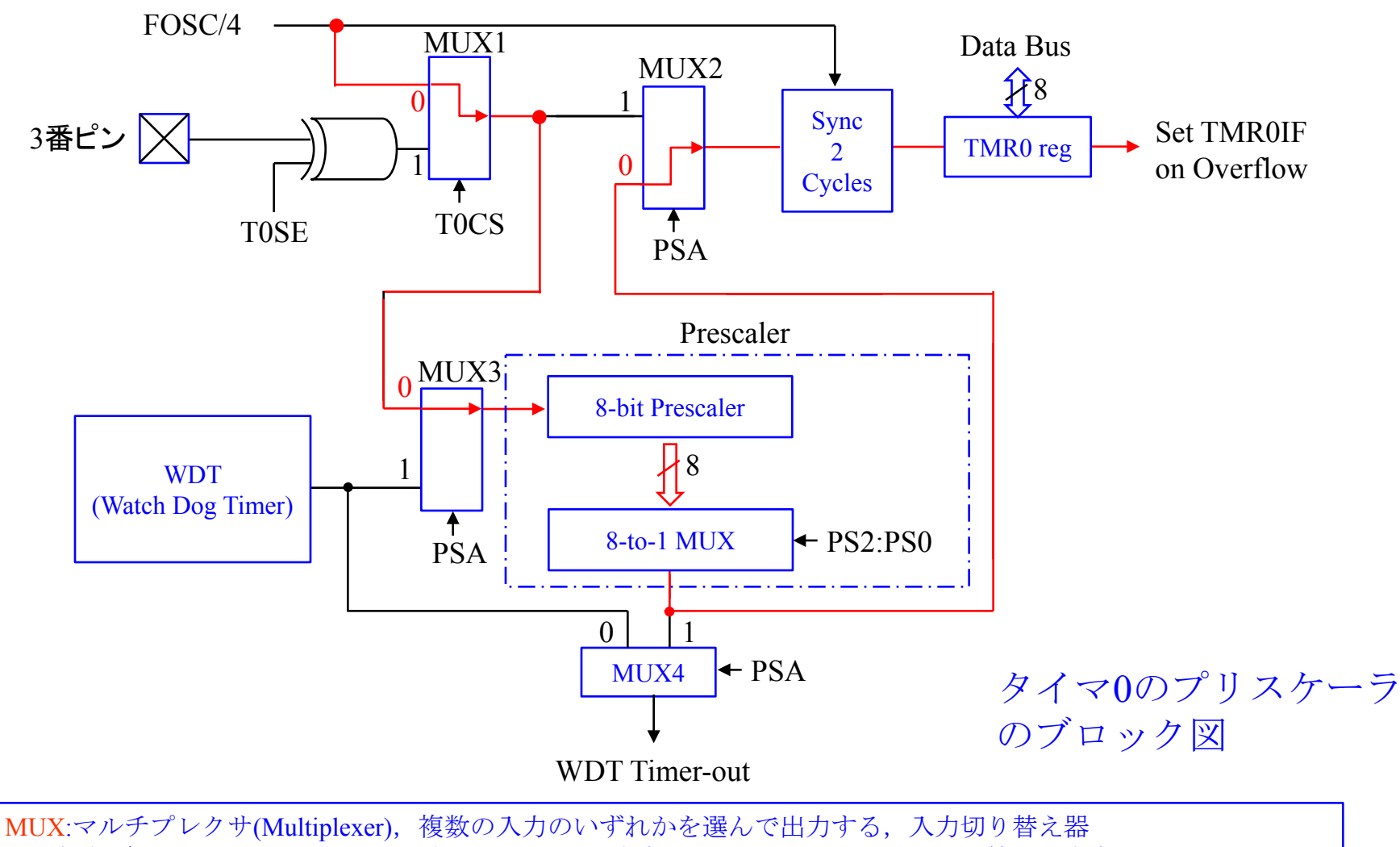

 例えばMUX1はT0CS=0のとき入力のFOSC/4を出力する.T0CS=1のときはXORの値を出力する. Prescaler: プリスケーラ, クロックの分周器.

 上図の設定例ではタイマ0に入る前のクロックを(1/2)*<sup>n</sup>*倍(*n* = 1~8)する.*n*はPS2~PS0により設定できる. WDT: ウォッチドッグタイマ(Watch Dog Timer), コンフィギュレーションにて( CONFIG WDT ON)とすると,

WDTが起動する.設定時間内にプログラムがCLRWDT命令を実行して、WDTとそのWDT prescalerをクリア(0 を代入)しないとプログラム実行が強制リセットされる.プログラムが暴走した場合などにWDTは有効. 番犬 タイマという意味.

Sync 2 Cycles: Data BusからTMR0 registerに値を書き込む際に,FOSC/4の2クロックの間,TMR0 registerの入力 (MUX2の出力)は無視される.

29

## タイマ0による割り込みプログラム(本章[p.24](#page-23-0)[, 2](#page-3-0)5)の詳細説明(**3**)

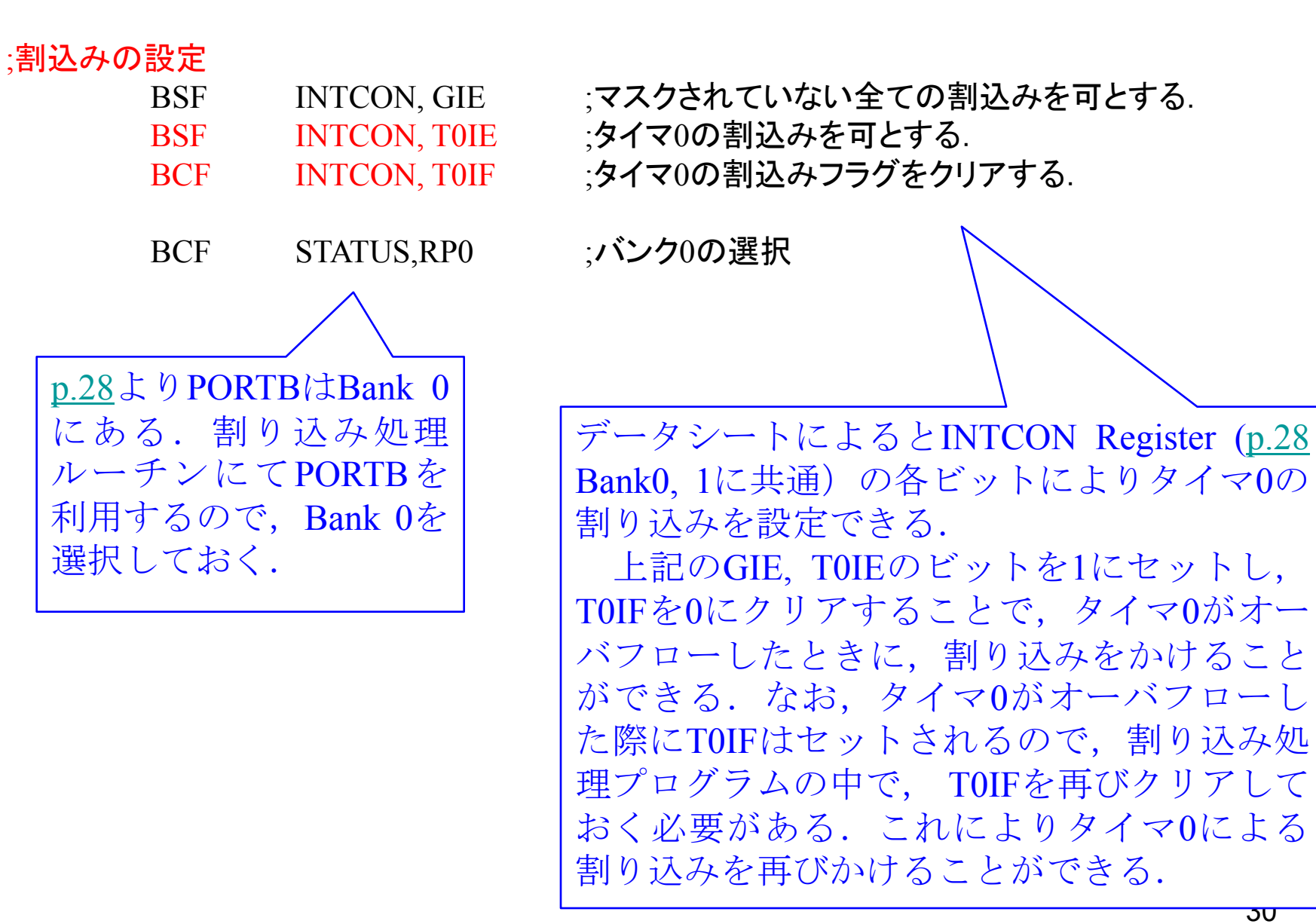

ত $\overline{\mathbf{u}}$ 

<span id="page-30-0"></span>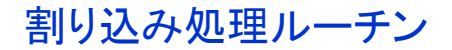

CALL Timer0\_interrupt MOVE WORK1, 0  $\uparrow$  ;(WORK1) -> (W)

ORG 4 7 は、割り込みがかかるとこの番地からプログラム実行を開始する. MOVWF WORK1 ;wレジスタの内容をWORK1に退避させる

BCF INTCON, TOIF \ ;TMR0による再割り込みを可能とする. RETFIE ;割り込み処理ルーチンからメインプログラムへ復帰

Timer0\_interruptルーチンの呼び出し

### ;割り込み処理サブルーチン

Timer<sub>0</sub> interrupt

MOVLW  $B'00000000'$  :00000000 ->(W)

 ;タイマ0はこの値を初期値としてカウントアップする. ;(次の割り込みは11111111 -> 00000000 となるタイミング) MOVWF TMR0  $; (W) \rightarrow \text{TMR0}$ 

COMF PORTB,1 ;PORBの各ビットを1/0反転させる.これにより割り込みがかか ;るたびにPORTBの出力を反転し,LED1, 2, 3を点滅させる.

**RETURN** 

タイマ0の初期値をB'00000000'=0に設定している. この値からカウントアップして,8ビットタイマー がオーバフロー (B'11111111' → B'00000000') する タイミングで 割り込みをかけることができる. 割 り込み周期は

 (B'100000000' - B'00000000')/3.906[kHz]  $= (256 - 0)/3.906$ [kHz] = 0.0655 [ss]

となる.

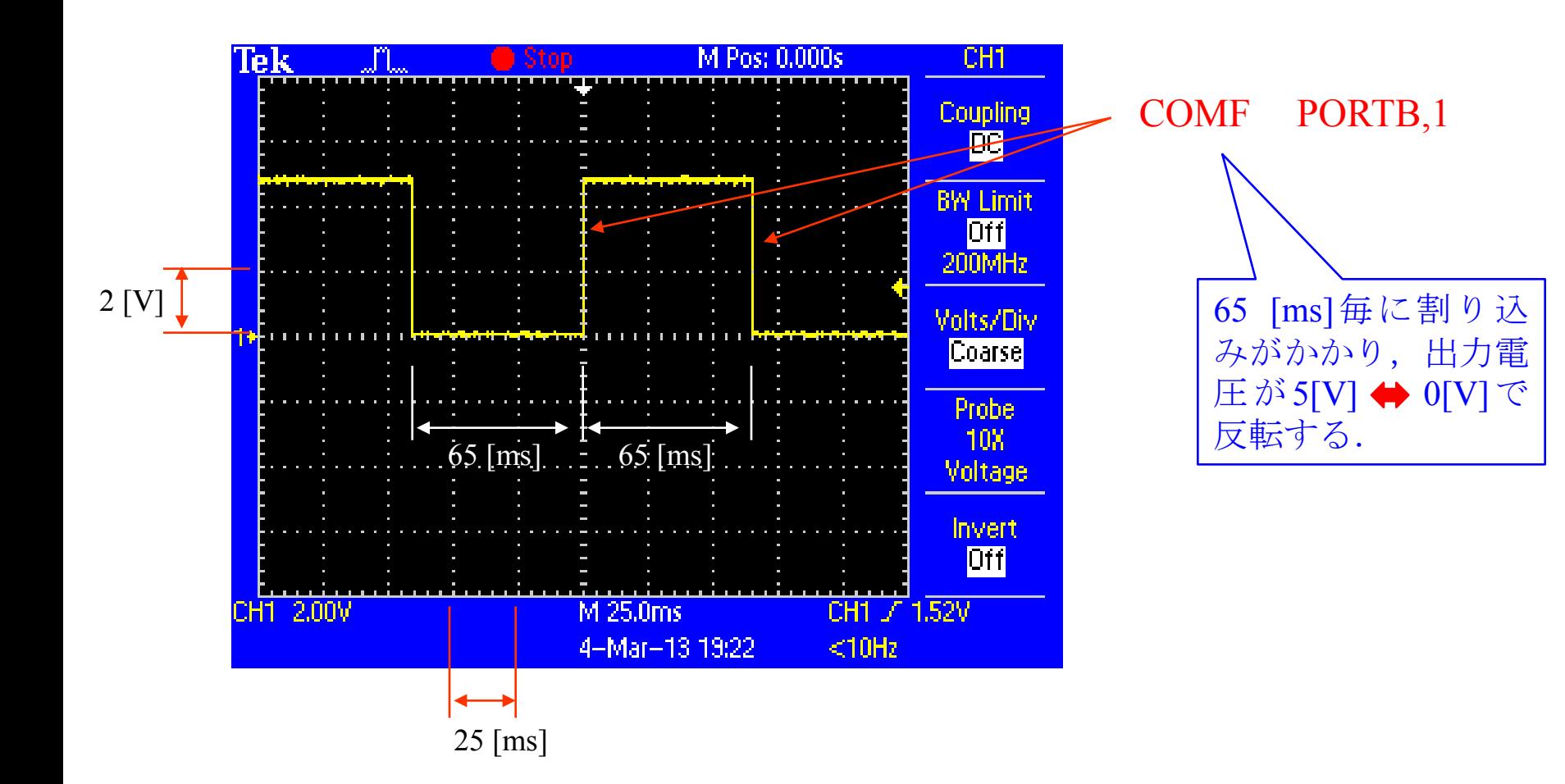

タイマ0による割り込みプログラム 実行時の[10](#page-7-0)[番ピン](#page-7-0)の出力波形

2004年8月 2013年3月(9.2節)

# 著者: 古橋武 名古屋大学工学研究科計算理工学専攻 furuhashi@cse.nagoya-u.ac.jp